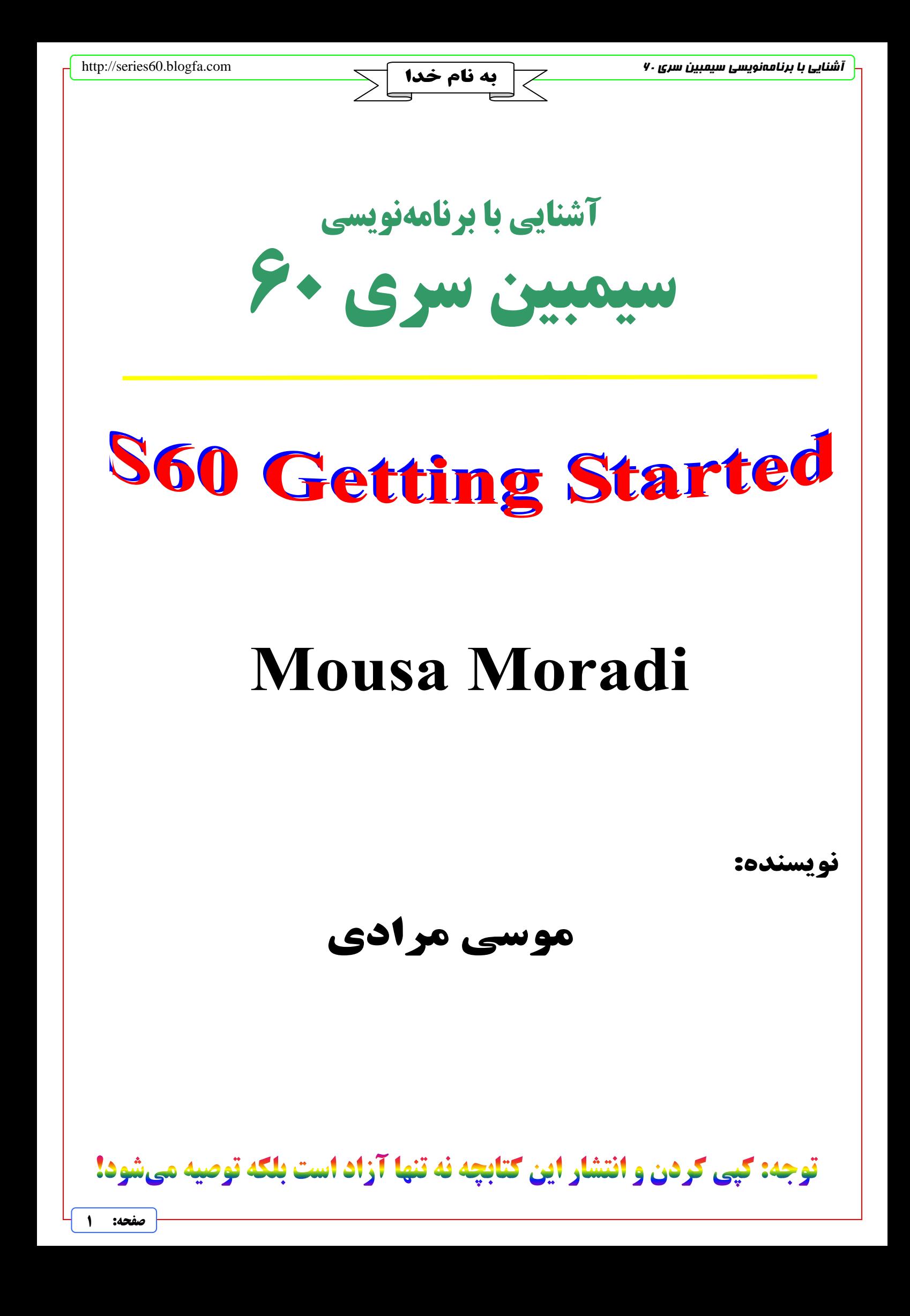

#### **مقدمه:**

سلام به همه خوانندگان عزيز.

دوباره فرصتي به وجود آمد تا بتوانم مقالهاي در مورد آموزش برنامهنويسي موبايل بنويسم. وقتي مقاله قبلي را كه ترجمه كرده بودم، منتشر كردم، خوشبختانه با استقبال خوبي مواجه شد. دوستان زيادي در اين مورد به من ايميل فرستادند و اظهار لطف كردند. اميد است اين مقاله نيز بتواند كمكي به شما كرده باشد.

ضمناً اگر شما هنوز مقاله قبلي را نديدهايد، ميتوانيد آن را از وبلاگ بنده دانلود كنيد.

در اين مقاله ميخواهم نحوه نوشتن برنامه World Hello را برايتان آموزش دهم. در هر زبان برنامهنويسي كه ميخواهيد اين برنامه را بنويسيد، معمولاً بيش از سه چهار خط طول نميكشد ولي در اينجا بيش از ده فايل ايجاد ميكنيم تا بتوانيم اين برنامه را بنويسيم. البته سادهتر از اين هم ميشد گفت، ولي خواستم برنامه را با استانداردهاي كامل بنويسم تا شما بهتر ياد بگيريد، به همين دليل طولاني شد.

براي نوشتن و اجراي اين برنامه شما به IDE نيازي نداريد. مثلاً لازم نيست كه حتماً BuilderX++C و يا ابزارهاي مشابه را نصب كنيد، ولي بايد نرمافزارهاي زير را داشته باشيد:

([www.activastate.com](http://www.activastate.com/)) ActivePerl (1

2) يك SDK متناسب با موبايلي كه ميخواهيد برايش برنامه بنويسيد. ([com.nokia.forum.www](http://www.forum.nokia.com/)(

([www.microsoft.com/whdc/devtools/debugging](http://www.microsoft.com/whdc/devtools/debugging)) Microsoft Debugging Tools (3

4) ويژوال استوديو 6 يا بالاتر و يا 2005 ++C Visual

توجه) نرمافزارها را بايد به ترتيب گفته شده نصب كنيد.

توجه) نرمافزارهاي بالا را علاوه بر اينكه ميتوانيد از سايتهاي ياد شده دانلود كنيد، نسخهاي از آنها را در وبلاگم قرار دادهام؛ ميتوانيد از وبلاگ من هم استفاده كنيد.

سعي كنيد، كدهايي را كه در اينجا نوشتهام و از شما ميخواهم آنها را بنويسيد، خودتان بنويسيد و كپي نكنيد، تا دستتان با آنها آشناتر شود. چون هميشه با كلاس هايي كه در اينجا ايجاد مي كنيم، سروكار خواهيد داشت.

و نكتهاي كه بايد متذكر شوم، اين است كه براي استفاده كردن از اين مقاله بايد زبان ++C را به خوبي بلد باشيد وگرنه مطالب گفته شده را خوب ياد نميگيريد.

ضمناً به همراه اين فايل، پروژه كاملي كه در اينجا ميخواهيم بنويسيم را نيز قرار دادهام تا اگر با مشكلي برخورديد، بتوانيد از آن استفاده كنيد. (اگر شما از جايي فقط خود فايل pdf را دانلود كردهايد و فايل zip پروژه همراه آن نيست، ميتوانيد از وبلاگ من دوباره دانلود كنيد.)

سعي كردهام مقدماتي را كه براي برنامهنويسي سيمبين لازمند به طور اختصار و به قدر نيازمان در نوشتن اين پروژه، برايتان توضيح دهم. براي اطلاعات كاملتر مي توانيد به مستندات SDK مراجعه كنيد. اطلاعات كاملي در آن وجود دارد. سايت http://developer.symbian.com هم حاوي اطلاعات به مراتب كاملتري است.

 **با تشكر** 

 **سيام ديماه 1385**

 **موسي مرادي كندلجي** 

**[mousamk@gmail.com](mailto:mousamk@gmail.com?subject=about%20your%20getting%20started%20article)** 

 **[http://series60.blogfa.com](http://series60.blogfa.com/) [http://symbiandeveloper.blogfa.com](http://symbiandeveloper.blogfa.com/)** 

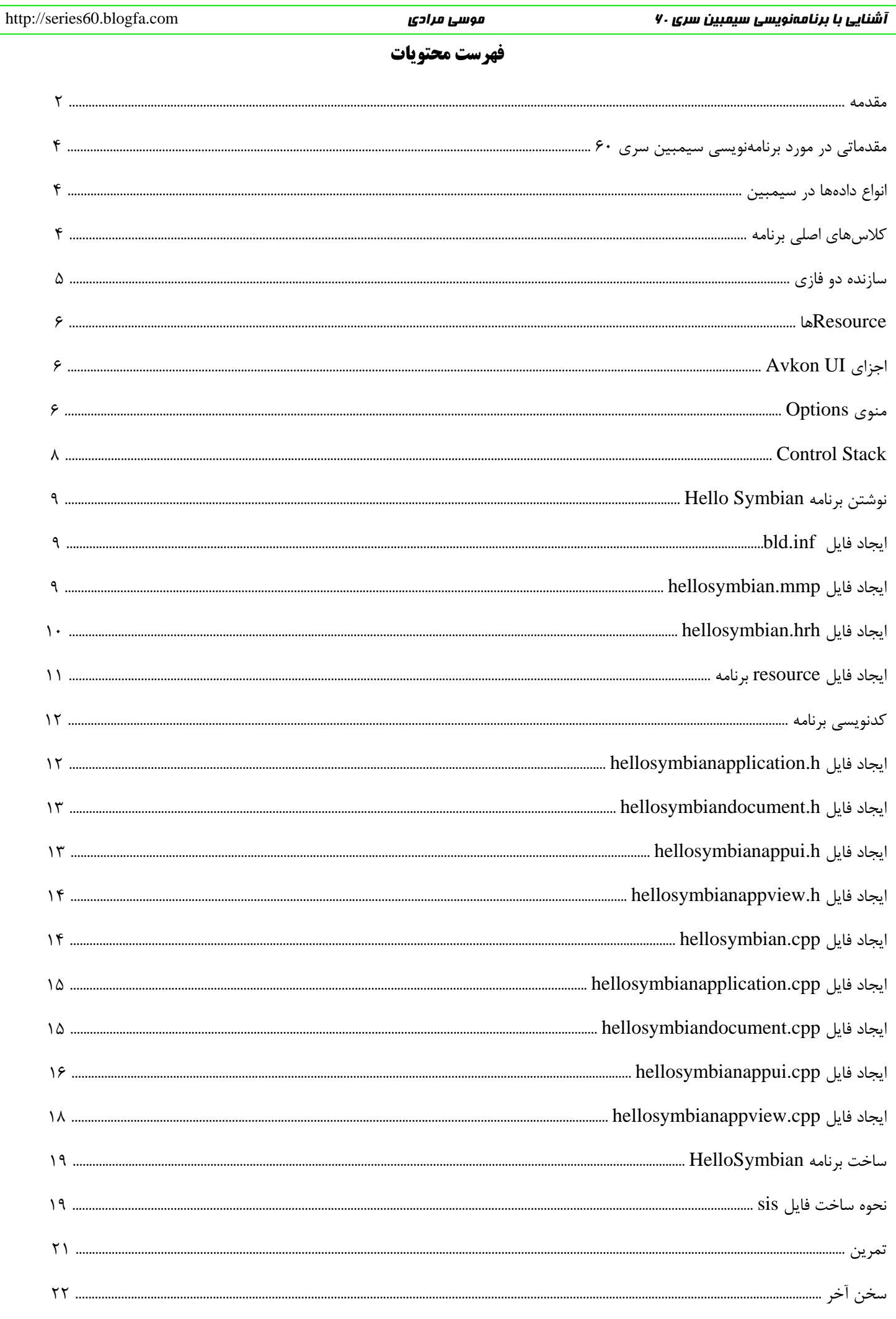

## **مقدماتي در مورد برنامهنويسي سيمبين سري :60**

براي ساخت يك برنامه سيمبين بايد فايلهاي مشخصي را داشته باشيد كه در مقاله «فايلهاي سيمبين» در مورد آنها توضيحاتي را دادهام. در اين مقاله ميخواهيم بدون استفاده از يك IDE خودمان يك پروژه ايجاد كنيم. تنها ابزار ما براي نوشتن پروژه، فقط يك ويرايشگر متن ساده مانند Notepad است. ميتوانيد از هر ويرايشگر ديگري كه متن ساده (Text Plain (توليد ميكند نيز استفاده كنيد. مثلاً من خودم از برنامه ++Notepad استفاده ميكنم. قبل از اين كه شروع به كار كنيم، بايد با مقدماتي آشنا شويم.

# **انواع دادهها در سيمبين:**

در سيمبين نوعهاي int و char و double و ... را نداريم ولي در عوض از اينها استفاده ميكنيم:

**TInt:** معادل همان int است كه يك متغير چهار بايتي است.

**TBool:** معادل bool در ++C است و ميتواند مقادير ETrue و EFalse داشته باشد.

**TReal:** معادل double در ++C است و يك متغير 8 بايتي است.

**TUid:** نوع دادهاي است كه ميتواند يك عدد Uid ذخيره كند. Uid يك عدد 8 رقمي در مبناي 16 است و 4 بايت جا ميگيرد.

**TRect:** نوع دادهاي است كه يك مستطيل تعريف ميكند و كاربردهاي زيادي هم دارد. شبيه كلاس Rect در ويژوال سي است.

## **كلاسهاي اصلي برنامه:**

هر برنامه سيمبين داراي چهار كلاس اصلي است كه بايد در همه برنامههاي  $\rm GUI$  سيمبين وجود داشته باشند. اين كلاسها را به اختصار در زير توضيح ميدهيم:

**كلاس Application:** كلاس اصلي برنامه است و هنگام اجرا شدن برنامه، آبجكتي از اين كلاس ايجاد ميشود و آدرسش به سيستم عامل برگردانده ميشود. اين كلاس ويژگيهاي اصلي برنامه را مشخص ميكند. ساخت يك شيء از كلاس Document هم برعهده اين كلاس است. كلاس پايه اين كلاس، CAknApplication است كه در فايل h.aknapp تعريف شده است.

**كلاس Document:** هر برنامه بايد آبجكتي از اين كلاس داشته باشد. اين كلاس براي ساخت آبجكتي از كلاس AppUi به كار ميرود. كلاس پايهاش CAknDocument است. اين كلاس هم در فايل h.akndoc تعريف شده است.

**كلاس AppUi:** اين كلاس براي مديريت رويدادها (مثل رويداد زده شدن كليدها توسط كاربر)، بستن فايلها و ... استفاده ميشود. خودش هيچ خروجي در صفحه ندارد. در عوض رابط صفحه با Viewهاي خودش است. (ميتواند تعداد زيادي View داشته باشد) كلاس پايهاش CAknAppUi و يا CAknViewAppUi است.

**كلاس View:** كه يك كنترل است كه اطلاعاتي را در صفحه نشان ميدهد و كاربر ميتواند با آن تعامل داشته باشد. معمولاً در SDK سري 60 واژه Container به جاي View به كار ميرود؛ گرچه با هم معادلند و هيچ فرقي ندارند. از CCoeControl يا CAknDialog مشتق ميشوند. و يا اگر برنامه با معماري View/Application طراحي شده باشد از CAknView مشتق ميشوند.

## **سازنده دو فازي:**

وقتي براي موبايل برنامه مينويسيم، هميشه امكان كمبود حافظه وجود دارد. بنابراين بايد هميشه حافظه را به خوبي مديريت كنيم. فرض كنيم تابعي داريم كه يك آبجكت از يك كلاس ايجاد ميكند و اشارهگر به آن را در يك متغير اتوماتيك داخل همان تابع ذخيره ميكند. اگر اجراي برخي از دستورات متد در حالي كه كار متد تمام نشده است، ناتمام رها شود، متد شما هم متوقف خواهد شد و متغيرهاي اتوماتيك متد، از بين خواهند رفت. در اين حالت، آبجكتي كه ايجاد كردهايم، هنوز باقي است ولي اشارهگر به آن را از دست دادهايم و نميتوانيم آن را delete كنيم در نتيجه فضاي محدود حافظه، بيدليل اشغال ميشود. براي جلوگيري از اين كار ما از يك سيستم سازنده دو فازي يا دو مرحلهاي استفاده ميكنيم. به اين صورت كه از Constructor خود كلاس استفاده نميكنيم و آن را خالي باقي ميگذاريم. در عوض سه تابع ديگر به صورت زير ميسازيم:

1) متد NewLC: اين تابع آرگومانهاي مورد نياز را ميگيرد و يك آبجكت جديد new ميكند. سپس اين آبجكت را در Stackي به نام CleanupStack، Push ميكند و تابع ConstructL را Call ميكند تا متغيرهاي آبجكت ساخته شوند. نتيجه را به تابع NewL كه آن را Call كرده است، برميگرداند.

2) متد NewL: اين تابع ابتدا NewLC را Call ميكند و مقدار بازگشتي آن را از Stack Cleanup، Pop ميكند و آن را برميگرداند. 3) تابع ConstructL: اين تابع خروجي ندارد و كارش فقط ساختن متغيرهاي عضو كلاس است.

هنگامي كه از اين حالت استفاده ميكنيم، اگر اشارهگر به آبجكت را از دست دهيم، سيمبين، آبجكت ايجاد شده را كه در Stack Cleanup هست، خودش پاک میکند.

**مثال:** فرض كنيم كلاسي به نام CMyClass داريم كه مثلاً يك متغير با نام iNum از نوع \*TInt دارد و اين سه تابع برايش تعريف شدهاند. پيادهسازي اين توابع را در زير ميبينيم.

```
CMyClass* CMyClass::NewL() 
\left\{ \begin{array}{c} \end{array} \right. CMyClass* self = CMyClass::NewLC(); 
      CleanupStack::Pop(self); 
      return self; 
 } 
CMyClass* CMyClass::NewLC() 
\left\{ \begin{array}{c} \end{array} \right. CMyClass* self = new (ELeave) CMyClass; 
      CleanupStack::PushL(self); 
      self->ConstructL(); 
      return self; 
 } 
void CMyClass::ConstructL() 
\left\{ \begin{array}{c} \end{array} \right. iNum = new (ELeave) TInt; 
 }
```
براي ساخت آبجكتي از اين كلاس، به صورت زير عمل ميكنيم:

```
CMyClass* newObject; 
newObject = CMyClass->NewL();
```
**صفحه: 5** 

#### **Resourceها:**

Resourceها ساختارهايي(Structure (هستند كه به كمك آنها منابع برنامه (مثل منوها، متنها و ...) را تعريف ميكنيم. ساختار همه

Resourceها به صورت زير است:

RESOURCE struct-name [resource-name]  $\left\{ \begin{array}{c} \end{array} \right.$  resource-initializer-list }

name-struct يك struct است كه قبلاً در يك دستور STRUCT تعريف شده است. تعاريف structها در فايلهاي rh. انجام ميشوند.

مثلاً تعاريف Avkon در فايل epoc32\include\avkon.rh\متند.

avkon كتابخانهاي است كه خيلي از ملزومات سري 60 در آن تعريف شده است و ميتوانيم به راحتي از آن استفاده كنيم. ولي فقط مخصوص سري 60 هستند. Uikon هم كتابخانهاي است كه براي همه رابطهاي سيمبين استفاده ميشود.

# **:Avkon UI اجزاي**

**چند تا از كنترلهاي پركاربرد Avkon:**

- Dialog •
- Query •
- Form •
- Popup Notes
	- Listbox
		- Grid •
- منوي Options

(در اين مقاله فقط منوي Options را توضيح ميدهيم. انشاءاالله ليست كامل آنها را در مقاله جداگانهاي شرح خواهم داد.)

## **منوي Options:**

در برنامه در حال اجرا در موبايل، كاربر با زدن دكمه سمت چپ، منوي Options را اجرا ميكند. منوهاي Options در فايلهاي

resource ذخيره ميشوند.

مثالي از نحوه ساخت يك منوي Options براي يك برنامه:

```
RESOURCE AIK_AIP_INFO 
      \left\{ \right. menubar = r_helloworld_menubar; 
       cba = R_AVKON_SOFTKEYS_OPTIONS_BACK; 
 } 
RESOURCE MENU_BAR r_helloworld_menubar 
\left\{\begin{array}{c} \end{array}\right\} titles = 
\left\{ \begin{array}{cc} 0 & 0 \\ 0 & 0 \end{array} \right. MENU_TITLE 
\{ menu_pane = r_helloworld_menu; 
 } 
             }; 
       } 
RESOURCE MENU_PANE r_helloworld_menu 
\left\{\begin{array}{c} \end{array}\right\} items = 
\left\{ \begin{array}{cc} 0 & 0 \\ 0 & 0 \end{array} \right. MENU_ITEM 
\{ command = EHelloWorldCommand1; 
                   txt = "Hello"; 
, where \{ \} , we have \{ \} , we have \{ \} , we have \{ \} , we have \{ \} , we have \{ \} MENU_ITEM 
\{ command = EAknSoftkeyExit; 
                   txt = "Exit"; 
 } 
             }; 
       }
```
سه تا ساختار در بالا تعريف كرديم. ساختار اولي به سيستم عامل ميگويد كه براي برنامه ما دو تا منوي Exit و Options در نظر بگيرد. حالتهاي ديگري هم موجود است كه ميتوان از آنها استفاده كرد ولي براي پنجره اصلي برنامه معمولاً همين حالت Exit-Options را در نظر ميگيرند. در بخش BAR\_MENU به سيستم ميگوييم كه براي خود منوي Options، زيرمنوي menu\_helloworld\_r را در نظر بگيرد. در قسمت بعد هم، همين زير منو را تعريف ميكنيم. در اينجا ما دو گزينه Hello و Exit ايجاد كرديم و براي هر منو هم يك Command تعريف كرديم. سيمبين از Command براي شناسايي منو استفاده ميكند. مثلاً اگر كاربر منوي Exit از منوي Options را انتخاب كرد، متد HandleCommandL از AppUi را صدا ميزند (Call (و EAknSoftkeyExit را كه همان Command منوي Exit است، به عنوان آرگومان به آن ميفرستد. بعداً در كلاس AppUi اين تابع را مديريت خواهيم كرد.

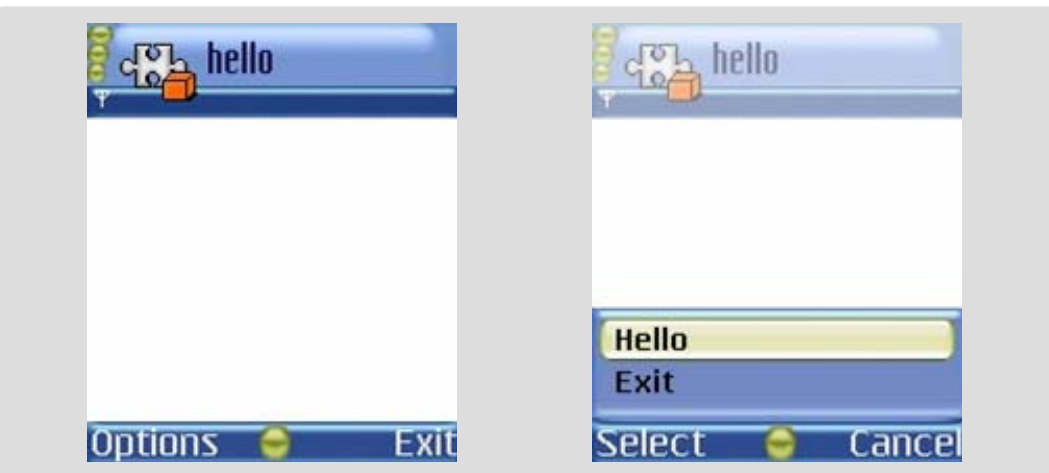

منويي كه ما ساختيم به صورت زير درميآيد:

a» (EAknSoftkeyExit «از كلمات تعريف شده است و ميتوانيم از آن استفاده كنيم. ولي 1EHelloWorldCommand تعريف نشده است و بايد خودمان آن را در يك فايل hrh. تعريف كنيم. علاوه بر اين اگر منوهاي ديگري وجود داشت و Commandهاي ديگري در نظر گرفتيم، بايد آنها را هم تعريف كنيم.

b (اين يك استاندارد است كه زدن "Back "يا "Exit "باعث ميشود تا از برنامه خارج شويم. همچنين اين نيز يك استاندارد است كه برنامه در پاسخ به EEikCmdExit يا EAknSoftkeyExit اجراي برنامه را تمام كند و از برنامه خارج شود.

# **:Control Stack**

سيمبين Stackي به نام Stack Control دارد. هر كنترلي كه ميخواهد رويداد فشرده شدن كليد را بگيرد بايد در اين Stack ثبت شود. ولي معمولاً فقط Viewها خودشان را به Stack Control اضافه ميكنند. بعداً سيمبين، رويداد را به View ميفرستد و View هم توسط متد OfferKeyEventL عكسالعمل مناسب را انجام ميدهد.

مثالي از نحوه اضافه كردن يك dialog) dialog هم نوعي View است.) به Stack Control:

```
void CTestAppUi::ConstructL() 
\left\{ \begin{array}{c} \end{array} \right. BaseConstructL(); 
      iAppDialog = new (ELeave) CTestADialog; 
      iAppDialog->setMopParent(this); 
      iAppDialog->ExecuteLD(R_TESTA_DIALOG); 
      AddToStackL(iAppDialog); 
 }
```
در اينجا تابع ()ConstructL از AppUi، dialog را ميسازد و آن را به Stack Control اضافه ميكند. در نتيجه dialog ميتواند رويدادهاي كليد را بگيرد.

رويدادهاي كليد به كنترلهاي موجود در Stack Control توسط تابع ()OfferKeyEventL پيشنهاد ميشوند. (اول به آخرين كنترل اضافه شده پيشنهاد ميشود.) اگر كنترل مورد نظر رويداد را مديريت (Handle (نكند و EKeyWasNotConsumed برگرداند، سيستم عامل كليد را به كنترل بعدي Stack Control ميدهد و الي آخر.

## **نوشتن برنامه Symbian Hello:**

## **ايجاد فايل inf.bld:**

ابتدا به مسيري كه SDK را نصب كردهايد مثلاً (Symbian\:C (برويد در آنجا يك پوشه با نام HelloSymbian ايجاد كنيد. در داخل اين پوشه، چهار پوشه با نامهاي group، inc، src و sis ايجاد كنيد. group براي نگه داشتن فايلهاي اصلي پروژه است. inc براي فايلهاي h. و src براي فايلهاي cpp. است. در پوشه sis هم فايل sis را خواهيم ساخت. توجه داشته باشيد كه ميتوانيد هر نام دلخواه ديگري هم به كار ببريد؛ ولي معمولاً در برنامهنويسي سيمبين از اين اسامي استفاده ميكنند. همانطور كه در مقاله «فايلهاي سيمبين» هم گفتم، فايل اصلي پروژه، فايل **inf.bld** است. اين فايل، mmpهاي استفاده شده در برنامه را مشخص ميكند كه در برنامههاي ساده كه فقط از يك فايل mmp استفاده ميكنند، اين فايل هم به همان يك فايل mmp اشاره ميكند.

ويرايشگر متن را باز كنيد و دستورات زير را در آن بنويسيد:

PRJ\_MMPFILES

hellosymbian.mmp

فايل را با نام bld.inf در پوشه group ذخيره كنيد. دقت كنيد كه حتماً تمام فايلهايي كه در اينجا ميiويسيم را به صورت ANSI ذخيره كنيد، فقط براي فايل هاي خاصي مي توانيد از يونيكد استفاده كنيد، كه آنها را بعداً خواهم گفت.

## **ايجاد فايل mmp.hellosymbian:**

كارمان با فايل bld.inf تمام شد. يك سند جديد باز كنيد و عبارت زير را در آن بنويسيد و سپس آن را با نام hellosymbian.mmp در

پوشه group ذخيره كنيد:

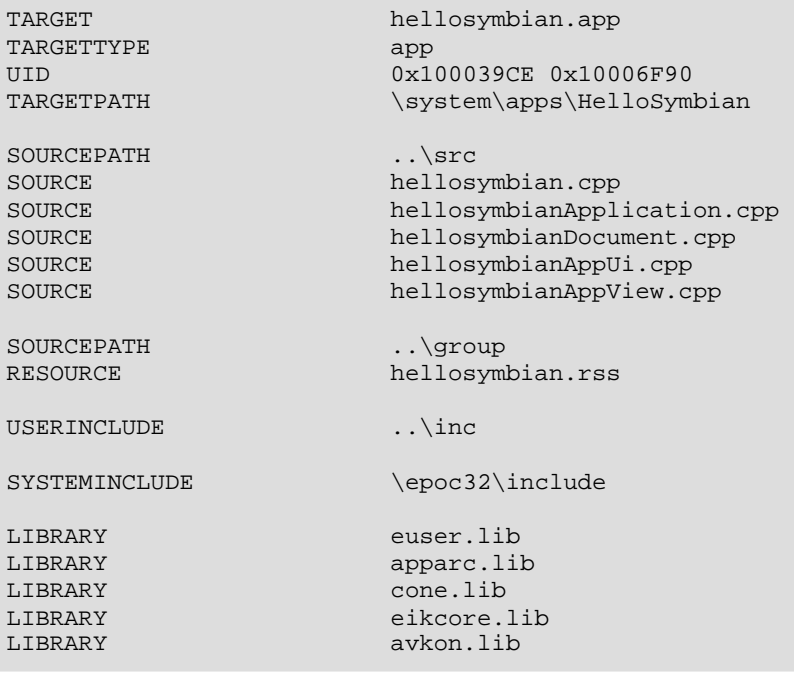

فايل mmp فايل تعريف پروژه است كه تمام اجزاي پروژهمان را مشخص ميكند. سطرهاي بالا را با هم بررسي ميكنيم:

TARGET: هدف نهايي پروژه را مشخص مي كند. در اينجا هدف ما ساخت فايل hellosymbian.app است. حتماً مي دانيد كه فايل هاي

اجرايي GUI سيمبين، فايلهاي app هستند.

TARGETTYPE: نوع برنامه را مشخص ميكند. در اينجا ما ميخواهيم يك برنامه GUI اجرايي بنويسيم؛ پس از app استفاده

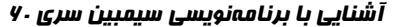

ميكنيم. اگر هدف برنامهمان ساخت يك dll بود، در اينجا dll مينوشتيم. UID: uid برنامه را مشخص ميكند. در اينجا بايد دو تا عدد در مبناي 16 وارد كنيم. عدد اول معمولاً در همه برنامهها CE100039x0 ميباشد ولي عدد دوم بايد منحصر بفرد باشد و قبلاً نبايد در هيچ برنامهاي استفاده شده باشد. ميتوانيد اين عددها را از سايت [com.symbiansigned.www](http://www.symbiansigned.com/) بگيريد. ولي اعداد بين 10000000x0 و FFFFFFF1x0 براي ساخت اوليه برنامهها رزرو شدهاند. ميتوانيد يك عدد دلخواه از بين اينها انتخاب كنيد و برنامهتان را براي خودتان بسازيد ولي اگر قصد داريد كه برنامه را براي عموم منتشر كنيد، بايد از عددهاي بالاي 20000000x0 استفاده كنيد و آنها را بايد از سايت ياد شده دريافت كنيد. توجه كنيد كه هرگز نبايد از خودتان عدد تصادفي وارد كنيد، چون در اين صورت هم براي برنامه خودتان و هم براي برنامهاي كه شمارهاش تصادفاً همان عدد است، مشكلاتي ايجاد ميشود.

TARGETPATH: مسير پروژه را در موبايل مشخص ميكند. همه برنامههاي GUI سيمبين در مسير appname\apps\system\ ذخيره ميشوند.

SOURCEPATH: مسير سورسفايلهاي برنامه را مشخص ميكند.

SOURCE: خود سورسفايلها را مشخص ميكند.

RESOURCE: فايلهاي Resource استفاده شده در پروژه را نشان ميدهد.

USERINCLUDE: مسير فايلهايي را كه خودتان include خواهيد كرد را مشخص ميكند.

SYSTEMINCLUDE: مسير فايلهايي را كه در SDK وجود دارند و شما include خواهيد كرد را مشخص ميكند.

توجه) اگر در كدهايتان فايلي را به صورت "h.file "ضميمه كنيد، كامپايلر در مسير USERINCLUDE دنبال آن ميگردد و اگر به

صورت <h.file <ضميمه كنيد، در مسير SYSTEMINCLUDE.

LIBRARY: كتابخانههايي را كه در برنامهتان از آنها استفاده كردهايد را مشخص ميكند.

## **ايجاد فايل hrh.hellosymbian:**

يك فايل جديد با نام hrh.hellosymbian ايجاد كنيد و آن را در پوشه inc ذخيره كنيد و داخلش كدهاي زير را بنويسيد:

```
#ifndef _HELLO_HRH_ 
#define _HELLO_HRH_ 
enum THelloIds 
\left\{ \begin{array}{c} 1 \end{array} \right.EHelloSymbianCommand1 = 1 
           };
```

```
#endif
```
همانطور كه ميبينيد در اينجا يك enum تعريف كردهايم كه فقط حاوي يك عضو است. اين همان Commandي است كه به منوي Hello نسبت خواهيم داد. اگر منوهاي بيشتري خواستيم درست كنيم، بايد در همينجا برايشان Commandهاي جديدي تعريف كنيم.

**صفحه: 10** 

```
آشنايي با برنامەنويسي سيمبين سري . ۷ موسي مرادي صوسي مرادي صوف مرادي (http://series60.blogfa.com
                                                                                                                                                            ايجاد فايل Resource برنامه: 
 فايلهاي resource را بخش اول توضيح داديم. اين فايلها قبل از كامپايل كردن به صورت متني هستند و با پسوند rss. ذخيره ميشوند. 
                                                                                                      بعد از كامپايل كردن برنامه، به صورت باينري و با پسوند rsc. ذخيره ميشوند. 
            يك سند جديد در ويرايشگر باز كنيد و دستورات زير را در آن بنويسيد و با نام rss.hellosymbian در پوشه group ذخيره كنيد: 
                  NAME HELL 
                   #include <eikon.rh> 
                   #include <avkon.rh> 
                   #include <avkon.rsg> 
                  #include "hellosymbian.hrh" 
                  RESOURCE RSS_SIGNATURE 
                   \left\{ \begin{array}{c} 1 \end{array} \right. } 
                  RESOURCE TBUF r_default_document_name
                   \left\{ \begin{array}{c} 1 \end{array} \right.buf=" " } 
                  RESOURCE EIK_APP_INFO 
                   \left\{ \begin{array}{c} 1 \end{array} \right.menubar = r_hellosymbian_menubar; 
                                 cba = R_AVKON_SOFTKEYS_OPTIONS_EXIT; 
                   \qquad \qquad \}RESOURCE MENU_BAR r_hellosymbian_menubar 
                   \left\{ \begin{array}{c} 1 \end{array} \right.titles = 
                   \left\{ \begin{array}{cc} 0 & 0 & 0 \\ 0 & 0 & 0 \\ 0 & 0 & 0 \\ 0 & 0 & 0 \\ 0 & 0 & 0 \\ 0 & 0 & 0 \\ 0 & 0 & 0 \\ 0 & 0 & 0 \\ 0 & 0 & 0 \\ 0 & 0 & 0 \\ 0 & 0 & 0 \\ 0 & 0 & 0 \\ 0 & 0 & 0 & 0 \\ 0 & 0 & 0 & 0 \\ 0 & 0 & 0 & 0 \\ 0 & 0 & 0 & 0 & 0 \\ 0 & 0 & 0 & 0 & 0 \\ 0 & 0 & 0 & 0 & 0 \\ 0 & 0 & 0 & 0 & 0 \\ 0 & 0MENU TITLE
                   {1 \over 2} ( {1 \over 2} ) and {1 \over 2} ( {1 \over 2} ) and {1 \over 2} ( {1 \over 2} ) and {1 \over 2} ( {1 \over 2} ) and {1 \over 2} menu_pane = r_hellosymbian_menu; 
                   }<br>}<br>}
                                                 }; 
                    } 
                  RESOURCE MENU_PANE r_hellosymbian_menu 
                   \left\{ \begin{array}{c} 1 \end{array} \right. items = 
                   \left\{ \begin{array}{cc} 0 & 0 & 0 \\ 0 & 0 & 0 \\ 0 & 0 & 0 \\ 0 & 0 & 0 \\ 0 & 0 & 0 \\ 0 & 0 & 0 \\ 0 & 0 & 0 \\ 0 & 0 & 0 \\ 0 & 0 & 0 \\ 0 & 0 & 0 \\ 0 & 0 & 0 \\ 0 & 0 & 0 \\ 0 & 0 & 0 & 0 \\ 0 & 0 & 0 & 0 \\ 0 & 0 & 0 & 0 \\ 0 & 0 & 0 & 0 & 0 \\ 0 & 0 & 0 & 0 & 0 \\ 0 & 0 & 0 & 0 & 0 \\ 0 & 0 & 0 & 0 & 0 & 0 \\ 0 MENU_ITEM 
                   {1 \over 2} ( {1 \over 2} ) and {1 \over 2} ( {1 \over 2} ) and {1 \over 2} ( {1 \over 2} ) and {1 \over 2} ( {1 \over 2} ) and {1 \over 2} command = EHelloSymbianCommand1; 
                                                               txt = "Say Hello!"; 
                   , where \{x_i\}_{i=1}^N , we have the set of \{x_i\}_{i=1}^N MENU_ITEM 
                   {1 \over 2} ( {1 \over 2} ) and {1 \over 2} ( {1 \over 2} ) and {1 \over 2} ( {1 \over 2} ) and {1 \over 2} ( {1 \over 2} ) and {1 \over 2}command = EAknSoftkeyExit;
                                                               txt = "Exit";
                   }<br>}<br>}
                                                }; 
                                  }
```
اكثر قسمتهاي اين فايل را در بخش اول مقاله توضيح دادهام و فقط چند تا مورد كوچك باقي است:

HELL NAME: كلمه دوم مشخصه فايل است و بايد يك كلمه چهارحرفي باشد. البته زياد مهم نيست. در اينجا ما چهار حرف اول نام پروژهمان را وارد كرديم.

فايل hrh.hellosymbian را هم كه قبلاً نوشتيم. در اينجا چون از 1EHelloSymbianCommand كه در آن فايل تعريف شده است، استفاده كردهايم، بايد آن را ضميمه كنيم. فايلهاي rh.eikon، rh.avkon و rsg.avkon معمولاً هميشه ضميمه ميشوند (تمام كلمههاي كليدي كه در اينجا استفاده كردهايم در اين فايلهاي تعريف شدهاند). يك RESOURCE هم با نام SIGNATURE\_RSS بايد تعريف شود

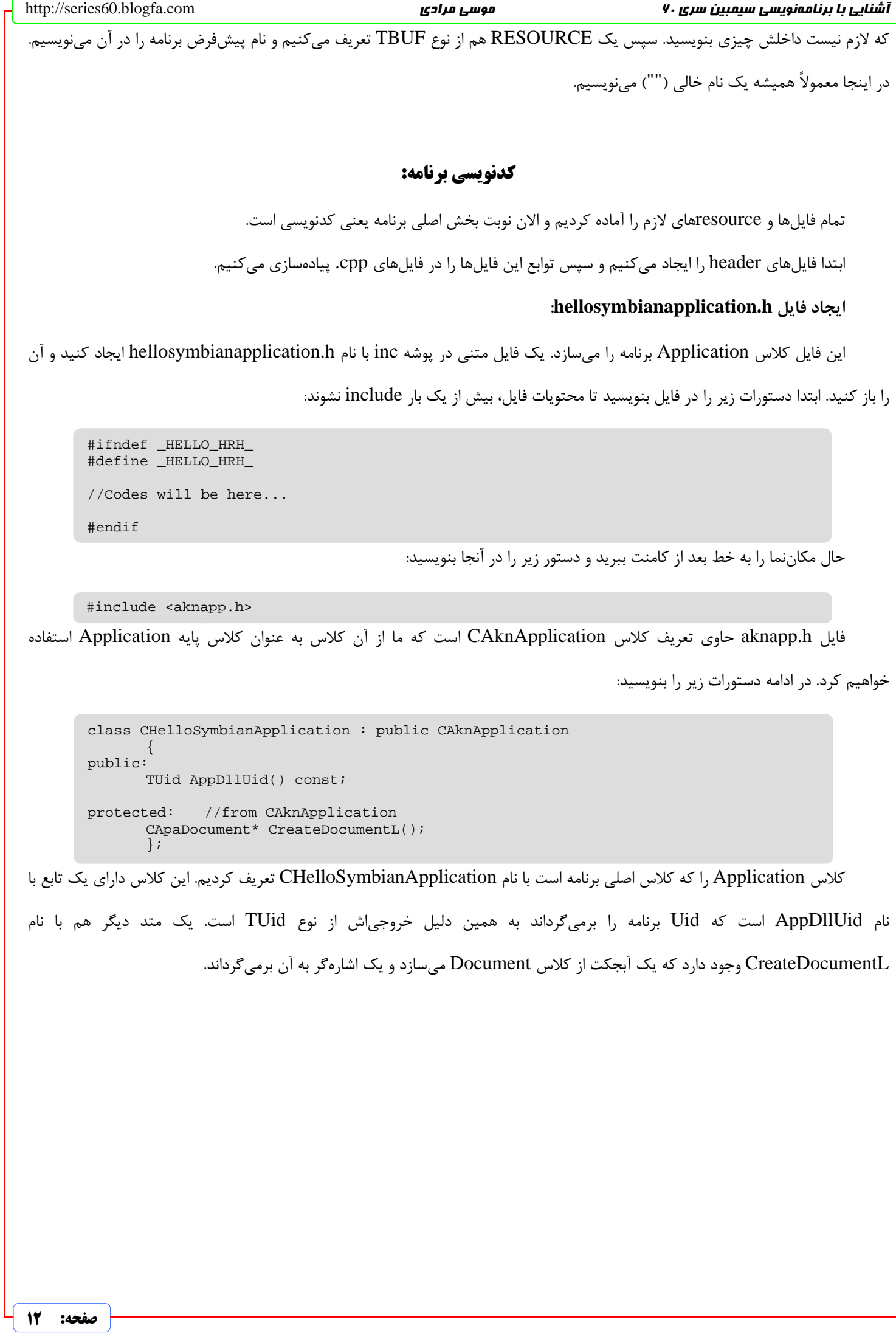

# **ايجاد فايل h.hellosymbiandocument:**

در پوشه inc يك فايل ديگر با نام h.hellosymbiandocument ايجاد كنيد و دستورات زير را در آن بنويسيد:

```
#ifndef _HELLOSYMBIANDOCUMENT_H_ 
#define _HELLOSYMBIANDOCUMENT_H_ 
#include <akndoc.h> 
class CHelloSymbianAppUi; 
class CHelloSymbianDocument : public CAknDocument 
\left\{ \begin{array}{c} 1 \end{array} \right.public: 
        static CHelloSymbianDocument* NewL(CEikApplication& aApp); 
        static CHelloSymbianDocument* NewLC(CEikApplication& aApp); 
         ~CHelloSymbianDocument(); 
public: 
         CEikAppUi* CreateAppUiL(); 
private: 
         void ConstructL(); 
         CHelloSymbianDocument(CEikApplication& aApp); 
         }; 
#endif
```
توضيح كد: ابتدا فايل h.akndoc را ضميمه كرديم. اين فايل حاوي تعريف كلاس CAknDocument است. سپس يك forward declaration از كلاس CHelloSymbianAppUi انجام داديم؛ به علت اينكه در اينجا از اين كلاس استفاده كرديم ولي كلاس را بعداً تعريف خواهيم كرد. سپس تعريف كلاس CHelloSymbianDocument را انجام داديم. اين كلاس داراي متدهاي NewL و NewLC است كه اجزاي سازنده دوفازي هستند. متد ConstructL كه كار ساخت آبجكت را انجام ميدهد؛ يك سازنده (Constructor (و يك مخرب (Destructor (هم تعريف كردهايم و بالاخره يك متد با نام CreateAppUiL كه يك آبجكت از كلاس Document برنامه ميسازد و يك اشارهگر به آن برميگرداند.

## **ايجاد فايل h.hellosymbianappui:**

يك فايل جديد با اين نام در پوشه inc ايجاد كنيد. كدهاي زير را در آن بنويسيد:

```
توضيح كد: فايل h.aknappui كه ضميمه كردهايم حاوي تعريف كلاس CAknAppUi است. از اين كلاس، كلاس AppUi خودمان را با
        #ifndef HELLOSYMBIANAPPUI H
        #define _HELLOSYMBIANAPPUI_H_ 
        #include <aknappui.h> 
        class CHelloSymbianAppView; //Forward declaration 
        class CHelloSymbianAppUi : public CAknAppUi 
        \left\{ \begin{array}{c} 1 \end{array} \right.public: 
                 void ConstructL(); 
                 CHelloSymbianAppUi(); 
                 ~CHelloSymbianAppUi(); 
        public: 
                void HandleCommandL(TInt aCommand); 
        private: 
                 CHelloSymbianAppView* iAppView; 
                 }; 
        #endif
```
نام CHelloSymbianAppUi مشتق ميكنيم. اين كلاس داراي يك متغير عضو از نوع كلاس View برنامهمان است (كه كلاس را بعداً تعريف

**صفحه: 13** 

آشنايي با برنامەنويسي سيمبين سري . ۷ موسي مرادي صوسي مرادي صوت مرادي و http://series60.blogfa.com خواهيم كرد. در اينجا چون از آن استفاده كردهايم، يك Forward declaration هم از كلاس CHelloSymbianAppView انجام دادهايم. يكي از متدهاي كلاسمان، ConstructL است كه همانطور كه ميدانيد براي ساخت متغيرهاي عضو كلاس (در اينجا iAppView (از آن استفاده خواهيم كرد. يك سازنده هم داريم، كه در پيادهسازي آن چيزي نخواهيم نوشت. مخرب كلاس، كار delete كردن متغير عضو را انجام خواهد داد. و بالاخره يك متد با نام HandleCommandL كه با اين متد، ورودي كاربر را مديريت خواهيم كرد. **ايجاد فايل h.hellosymbianappview:** اين فايل را هم در پوشه inc ايجاد كنيد و كدهاي زير را در بنويسيد: توضيح كد: در فايل h.coecntrl كلاس CCoeControl تعريفشدهاست. سپسكلاس خودمان را با نام CHelloSymbianAppView از اين كلاس مشتق ميكنيم. براي اين كلاس هم ملزومات سازنده دو فازي را نوشتهايم (متدهاي NewL و NewLC(. كار متد ConstructL را هم كه ميدانيد. يك سازنده و يك مخرب هم داريم. و بالاخره يك تابع با نام Draw. اين تابع از كلاس CCoeControl به ارث برده شده است و در اينجا آن را load over خواهيم كرد. كار اين تابع، كشيدن شكل يا عكس يا متن يا ... در صفحه است. #ifndef \_HELLOSYMBIANAPPVIEW\_H\_ #define \_HELLOSYMBIANAPPVIEW\_H\_ #include <coecntrl.h> class CHelloSymbianAppView : public CCoeControl  $\left\{ \begin{array}{c} 1 \end{array} \right.$ public: static CHelloSymbianAppView\* NewL(const TRect& aRect); static CHelloSymbianAppView\* NewLC(const TRect& aRect); ~CHelloSymbianAppView(); public: void Draw(const TRect& aRect) const; private: void ConstructL(const TRect& aRect); CHelloSymbianAppView(); }; #endif فايلهاي header لازم را ايجاد كرديم. اكنون سورسفايلهاي cpp را ايجاد ميكنيم. **ايجاد فايل cpp.hellosymbian:** اكنون يك فايل با اين نام در پوشه src ايجاد كنيد. اين فايل نقطه شروع برنامه ما است. كدهاي زير را در آن بنويسيد: توضيح كد: در اين فايل دو تابع تعريف كردهايم كه بدين صورت هستند: #include "hellosymbianapplication.h" GLDEF\_C TInt E32Dll(TDllReason /\*aReason\*/)  $\left\{ \begin{array}{c} 1 \end{array} \right.$  return KErrNone; } EXPORT C CApaApplication\* NewApplication()  $\left\{ \begin{array}{c} 1 \end{array} \right.$ return (static\_cast<CApaApplication\*>(new CHelloSymbianApplication)); } تابع Dll32E: اين تابع نقطه ورودي dll است. در برنامههاي كه با dll سروكار نداريم، براي اين تابع دستور نوشته شده در بالا را مينويسيم.

```
آشنايي با برنامهنويسي سيمبين سري ۷۰ موسي مرادي صوسي مرادي صوف مرادي (http://series60.blogfa.com
دقت كنيد كه الگوي اين تابع هميشه به صورت بالا است. اين تابع يك آرگومان هم از نوع TDllReason دارد كه ما چون در اينجا آن را لازم
                                                                                                                نداريم، اين پارامتر را نميگيريم. 
تابع NewApplication: كار اين تابع اجراي برنامه است. اين تابع تقريباً معادل تابع main در ++C است. اين تابع يك آبجكت از كلاس
Application برنامه ميسازد و يك اشارهگر به آن برميگرداند. پيادهسازي اين تابع را هم ميبينيد. يك Application جديد new ميكنيم و
                                                                       آدرس آن را به نوع CApaApplication، cast ميكنيم و برميگردانيم. 
                                                                                    ايجاد فايل cpp.hellosymbianapplication: 
                                                                           اين فايل را در src ايجاد كنيد و كدهاي زير را در آن بنويسيد: 
توضيح كد: ابتدا فايلهاي لازم را ضميمه ميكنيم. سپس يك ثابت از نوع TUid تعريف ميكنيم و uid برنامه را در آن ذخيره ميكنيم. و
بالاخره پيادهسازي دو تابع تعريف شده در h.hellosymbianapplication را مينويسيم. تعريف اين دو تابع واضح است و نيازي به توضيح
                                                                                                                                        ندارند. 
         #include "hellosymbiandocument.h" 
         #include "hellosymbianapplication.h" 
         const TUid KUidHelloApp = \{0x10006F90\};CApaDocument* CHelloSymbianApplication::CreateDocumentL() 
          \left\{ \begin{array}{c} 1 \end{array} \right. return (static_cast<CApaDocument*>(CHelloSymbianDocument::NewL(*this))); 
          \qquad \qquad \}TUid CHelloSymbianApplication::AppDllUid() const 
          \left\{ \begin{array}{c} 1 \end{array} \right. return KUidHelloApp; 
          \qquad \qquad \}ايجاد فايل cpp.hellosymbiandocument: 
                                                                 اين فايل را هم در پوشه src ايجاد كنيد و كدهاي زير را در آن بنويسيد: 
          #include "hellosymbianappui.h" 
          #include "hellosymbiandocument.h" 
          CHelloSymbianDocument* CHelloSymbianDocument::NewL(CEikApplication& aApp) 
          \left\{ \begin{array}{ccc} 0 & 0 & 0 \\ 0 & 0 & 0 \\ 0 & 0 & 0 \\ 0 & 0 & 0 \\ 0 & 0 & 0 \\ 0 & 0 & 0 \\ 0 & 0 & 0 \\ 0 & 0 & 0 \\ 0 & 0 & 0 \\ 0 & 0 & 0 \\ 0 & 0 & 0 \\ 0 & 0 & 0 \\ 0 & 0 & 0 \\ 0 & 0 & 0 & 0 \\ 0 & 0 & 0 & 0 \\ 0 & 0 & 0 & 0 \\ 0 & 0 & 0 & 0 \\ 0 & 0 & 0 & 0 & 0 \\ 0 & 0 & 0 & 0 & 0 \\ 0 & 0 & 0 & 0 & 0CHelloSymbianDocument* self = NewLC(aApp); 
                    CleanupStack::Pop(self); 
                    return self; 
           }
```

```
CHelloSymbianDocument* CHelloSymbianDocument::NewLC(CEikApplication& aApp) 
\left\{ \begin{array}{c} 1 \end{array} \right.
```

```
CHelloSymbianDocument* self = new (ELeave) CHelloSymbianDocument(aApp); 
         CleanupStack::PushL(self); 
         self->ConstructL(); 
         return self; 
 } 
void CHelloSymbianDocument::ConstructL() 
\left\{ \begin{array}{c} 1 \end{array} \right.\qquad \qquad \}
```

```
CHelloSymbianDocument::CHelloSymbianDocument(CEikApplication& aApp) : 
CAknDocument(aApp)
```
 $\left\{ \begin{array}{c} 1 \end{array} \right.$ } }

}

CHelloSymbianDocument::~CHelloSymbianDocument()  $\left\{ \begin{array}{c} 1 \end{array} \right.$ 

CEikAppUi\* CHelloSymbianDocument::CreateAppUiL()  $\left\{ \begin{array}{c} 1 \end{array} \right.$ 

return (static\_cast <CEikAppUi\*> (new (ELeave) CHelloSymbianAppUi));

توضيح كد: توضيح توابع NewL و NewLC را قبلاً گفتهام. تابع ConstructL هم چون در اينجا متغير عضوي نداريم، خالي است. سازنده هم خالي است ولي يك كار كوچك انجام ميدهد و آن هم اين كه آرگومانهاي لازم را (در اينجا aApp (به كلاس پايهاش ميفرستد. مخرب هم خالي است، چون چيزي براي نابود كردن نداريم. پيادهسازي تابع CreateAppUiL هم واضح است. كار اين تابع ساخت يك آبجكت از كلاس document برنامه و برگرداندن يك اشارهگر به آن است.

# **ايجاد فايل cpp.hellosymbianappui:**

اين فايل را در پوشه src ايجاد كنيد و كدهاي صفحه بعد را در آن بنويسيد:

توضيح كد: ابتدا فايلهاي لازم را include ميكنيم. فايل avkon.hrh حاوي تعريف EAknSoftkeyExit است و فايل h.aknnotewrappers هم حاوي تعريف CAknInformationNote است. در اينجا از آنها استفاده خواهيم كرد.

تابع ConstructL ابتدا تابع BaseConstructL را call ميكند. اين تابع هم بعضي كارهاي پايهاي را انجام ميدهيد. سپس متغير iAppView را new ميكند. تابع ()ClientRect كه در اينجا از آن استفاده كردهايم، محوطهاي كه در اختيار برنامه ما است را از نوع TRect برميگرداند.

پيادهسازي سازنده و مخرب هم كه واضح است.

```
آشنايي با برنامهنويسي سيمبين سري ۷۰ موسي مرادي صوسي مرادي صوف مرادي (http://series60.blogfa.com
و بالاخره به تابع HandleCommandL ميرسيم. اين تابع را سيمبين موقعي كه يك كليد زده شد، call ميكند. ورودي اين تابع يك
عدد از نوع TInt است. در اين تابع با يك دستور switch بررسي ميكنيم تا ببينيم كه چه رويدادي رخ داده است. اگر كاربر منوي Exit را زده
باشد، با دستور ()Exit از برنامه خارج ميشويم. ولي اگر منوي Hello را زده باشد، پيغام World Symbian Hello را نمايش ميدهيم. اين
             #include <avkon.hrh> 
             #include <aknnotewrappers.h> 
             #include "hellosymbianappview.h" 
            #include "hellosymbianappui.h" 
            #include "hellosymbian.hrh" 
            void CHelloSymbianAppUi::ConstructL() 
             \left\{ \begin{array}{c} 1 \end{array} \right. BaseConstructL(); 
                         iAppView = CHelloSymbianAppView::NewL(ClientRect());
                          AddToStackL(iAppView); 
              } 
            CHelloSymbianAppUi::CHelloSymbianAppUi() 
             \left\{ \begin{array}{ccc} 0 & 0 & 0 \\ 0 & 0 & 0 \\ 0 & 0 & 0 \\ 0 & 0 & 0 \\ 0 & 0 & 0 \\ 0 & 0 & 0 \\ 0 & 0 & 0 \\ 0 & 0 & 0 \\ 0 & 0 & 0 \\ 0 & 0 & 0 \\ 0 & 0 & 0 \\ 0 & 0 & 0 \\ 0 & 0 & 0 \\ 0 & 0 & 0 & 0 \\ 0 & 0 & 0 & 0 \\ 0 & 0 & 0 & 0 \\ 0 & 0 & 0 & 0 \\ 0 & 0 & 0 & 0 & 0 \\ 0 & 0 & 0 & 0 & 0 \\ 0 & 0 & 0 & 0 & 0 } 
            CHelloSymbianAppUi::~CHelloSymbianAppUi() 
             \{ if(iAppView) 
             \left\{ \begin{array}{cc} 0 & 0 & 0 \\ 0 & 0 & 0 \\ 0 & 0 & 0 \\ 0 & 0 & 0 \\ 0 & 0 & 0 \\ 0 & 0 & 0 \\ 0 & 0 & 0 \\ 0 & 0 & 0 \\ 0 & 0 & 0 \\ 0 & 0 & 0 \\ 0 & 0 & 0 \\ 0 & 0 & 0 \\ 0 & 0 & 0 & 0 \\ 0 & 0 & 0 & 0 \\ 0 & 0 & 0 & 0 \\ 0 & 0 & 0 & 0 & 0 \\ 0 & 0 & 0 & 0 & 0 \\ 0 & 0 & 0 & 0 & 0 \\ 0 & 0 & 0 & 0 & 0 & 0 \\ 0 iEikonEnv->RemoveFromStack(iAppView); 
                                      delete iAppView; 
                                       iAppView = NULL; 
              }
              } 
            void CHelloSymbianAppUi::HandleCommandL(TInt aCommand) 
             \{ switch(aCommand) 
             \left\{ \begin{array}{cc} 0 & 0 & 0 \\ 0 & 0 & 0 \\ 0 & 0 & 0 \\ 0 & 0 & 0 \\ 0 & 0 & 0 \\ 0 & 0 & 0 \\ 0 & 0 & 0 \\ 0 & 0 & 0 \\ 0 & 0 & 0 \\ 0 & 0 & 0 \\ 0 & 0 & 0 \\ 0 & 0 & 0 \\ 0 & 0 & 0 & 0 \\ 0 & 0 & 0 & 0 \\ 0 & 0 & 0 & 0 \\ 0 & 0 & 0 & 0 & 0 \\ 0 & 0 & 0 & 0 & 0 \\ 0 & 0 & 0 & 0 & 0 \\ 0 & 0 & 0 & 0 & 0 & 0 \\ 0 case EEikCmdExit: 
                                       case EAknSoftkeyExit: 
                                                   Exit(); 
                                                    break; 
                                       case EHelloSymbianCommand1: 
             {1 \over 2} ( {1 \over 2} ) and {1 \over 2} ( {1 \over 2} ) and {1 \over 2} ( {1 \over 2} ) and {1 \over 2} ( {1 \over 2} ) and {1 \over 2} _LIT(message, "Hello Symbian World!"); 
                                                  CAknInformationNote* informationNote = new (ELeave) 
            CAknInformationNote(); 
                                                    informationNote->ExecuteLD(message); 
             }<br>}<br>}
                                                   break; 
                                       default: 
                                                   break; 
              }
                          }
```
بخش از كد را بيشتر توضيح ميدهم: ابتدا يك رشته تعريف ميكنيم. تعريف رشتهها در برنامهنويسي سيمبين متفاوت از ++C استاندارد است. در سيمبين به رشتهها **واصف** (descriptor (ميگوييم. كار با اين نوع از رشتهها مفصل است و خود نياز به مقاله جداگانهاي دارد و در اينجا فقط كافي است اين را بدانيد كه براي تعريف يك واصف بايد از تابع LIT \_استفاده كنيد. اين تابع داراي دو آرگومان است كه اولي نام واصف و دومي رشتهاي است كه بايد در آن واصف ذخيره شود. در اينجا ما رشته "!World Symbian Hello "را ذخيره كرديم. واصفها كمتر از رشتهها فضا ميگيرند، به همين دليل در برنامهنويسي موبايل از آنها استفاده ميشود.

سپس يك آبجكت از نوع CAknInformationNote تعريف ميكنيم. اين آبجكت يك Box Message ايجاد ميكند. در سطر بعدي

هم اين جعبه پيغام را نمايش ميدهيم (با متن مشخص شده).

**ايجاد فايل cpp.hellosymbianappview:** اين فايل را هم در پوشه src ايجاد كنيد و كدهاي زير را در آن بنويسيد: #include <coemain.h> #include "hellosymbianappview.h" CHelloSymbianAppView\* CHelloSymbianAppView::NewL(const TRect& aRect)  $\{$ CHelloSymbianAppView\* self = CHelloSymbianAppView::NewLC(aRect); CleanupStack::Pop(self); return self; } CHelloSymbianAppView\* CHelloSymbianAppView::NewLC(const TRect& aRect)  $\{$ CHelloSymbianAppView\* self = new (ELeave) CHelloSymbianAppView; CleanupStack::PushL(self); self->ConstructL(aRect); return self; } CHelloSymbianAppView::CHelloSymbianAppView()  $\{$  } CHelloSymbianAppView::~CHelloSymbianAppView()  $\{$  } void CHelloSymbianAppView::ConstructL(const TRect& aRect)  $\left\{ \begin{array}{ccc} 0 & 0 & 0 \\ 0 & 0 & 0 \\ 0 & 0 & 0 \\ 0 & 0 & 0 \\ 0 & 0 & 0 \\ 0 & 0 & 0 \\ 0 & 0 & 0 \\ 0 & 0 & 0 \\ 0 & 0 & 0 \\ 0 & 0 & 0 \\ 0 & 0 & 0 \\ 0 & 0 & 0 \\ 0 & 0 & 0 \\ 0 & 0 & 0 & 0 \\ 0 & 0 & 0 & 0 \\ 0 & 0 & 0 & 0 \\ 0 & 0 & 0 & 0 & 0 \\ 0 & 0 & 0 & 0 & 0 \\ 0 & 0 & 0 & 0 & 0 \\ 0 & 0 & 0 & 0$ CreateWindowL(); SetRect(aRect); ActivateL(); } void CHelloSymbianAppView::Draw(const TRect& /\*aRect\*/) const  $\{$ CWindowGc& gc = SystemGc(); TRect rect =  $Rect()$ ; gc.Clear(rect); }

توضيح كد: توابع مورد نياز را در ابتدا ضميمه كرديم. فايل coemain.h حاوي توابع كار كردن با Graphic Context) است. از اينها در تابع Draw استفاده خواهيم كرد.

توابع NewL و NewLC و سازنده و مخرب را خودتان ميفهميد كه چه كردهايم. ولي تابع ConstructL: ابتدا يك پنجره براي View ايجاد ميكنيم. سپس اندازه پنجره ايجاد شده را مشخص ميكنيم. و بالاخره پنجره را فعال ميكنيم. حال ميتوانيم روي اين پنجره عمليات Draw را انجام دهيم.

تابع Draw: در اينجا ما قصد كشيدن چيزي را نداريم و فقط ميخواهيم صفحه را پاك كنيم. ابتدا يك gc تعريف ميكنيم و آن را set ميكنيم. سپس اندازه كنترل را در rect ذخيره ميكنيم. و در پايان محوطه مشخص شده را پاك ميكنيم.

### **ساخت برنامه HelloSymbian:**

تمام كدنويسيهاي لازم را انجام داديم. الان ميخواهيم پروژه را كامپايل كنيم. ابتدا يك پنجره Prompot Command باز كنيد و توسط دستور cd به پوشهاي كه پروژه را ايجاد كردهايد، برويد (مثلاً مسير HelloSymbian\Symbian\:C(. در اينجا وارد پوشه group شويد و دستور زير را وارد كنيد:

bldmake bldfiles

اين دستور، فايل bat.abld را در پوشه جاري ايجاد ميكند. سپس دستور زير را وارد كنيد:

#### abld build armi urel

اين دستور پروژه را كامپايل ميكند. اگر تمام كدها را درست نوشته باشيد و اسامي فايلها را هم درست تنظيم كرده باشيد، بدون error پروژه شما كامپايل خواهد شد. ولي اگر error داشتيد، errorها در صفحه نشان داده خواهند شد. آنها را درست كنيد و دوباره دستور را وارد كنيد. اگر نتوانستيد errorها را برطرف كنيد، پروژه كامل را من همراه اين فايل PDF قرار دادهام. آن را باز كنيد و كدهاي خودتان را با آن مقايسه كنيد.

## **نحوه ساخت فايل sis:**

فايل اصلي برنامه يعني فايل app.hellosymbian قبلاً ساخته شده است ولي براي اين كه بتوانيم برنامه را به راحتي در موبايل نصب كنيم، بايد فايل sis را ايجاد كنيم. فايل sis فايل نهايي پروژهمان است و قابل نصب بر روي موبايل است. فايل sis شبيه فايلهاي zip است؛ زيرا كار اين فايل بستهبندي فايلهايي است كه بايد در موبايل كپي شوند.

براي اين كه بتوانيد فايل sis را بسازيد اول بايد يك فايل pkg. بسازيد. اين فايل به سازنده sis ميگويد كه فايل sis را چگونه بسازد. يك فايل متني جديد با نام pkg.hellosymbian در پوشه sis بسازيد و دستورات زير را در آن بنويسيد:

&EN

#{"Hello"},(0x10006F90),1,0,0

(0x101F7960),0,0,0,{"Series60ProductID"}

"C:\Symbian\7.0s\Series60\_v21\epoc32\release\armi\urel\hellosymbian.APP"-"!:\system\apps\hellosymbian\hellosymbian.app"<br>"C:\Symbian\7.0s\Series60\_v21\epoc32\data\z\system\apps\hellosymbian\hellosymbian.rsc"-"!:\system\apps

### توضيح دستورات:

توجه) شرح كامل فايل pkg را در مقاله «فايلهاي پروژههاي برنامهنويسي سيمبين» نوشتهام؛ ميتوانيد به آن مراجعه كنيد. در اينجا فقط شرح مختصري ميدهم.

> در سطر اول ميگوييم كه برنامه ما فقط از يك زبان پشتيباني ميكند و آن هم انگليسي است. در سطر بعدي اسم، uid و ورژن برنامه را مشخص ميكنيم. سطر سوم مشخصات دستگاه مقصد است. براي موبايلهاي سيمبين سري ،60 هميشه اين گونه است.

در دو سطر بعدي فايلهايي كه بايد به موبايل كپي شوند را مشخص ميكنيم. بخش اول آدرس فايل در كامپيوتر است و بخش دوم مسيري است كه آن فايل در موبايل بايد به آن كپي شود. در اينجا ما فقط دو تا فايل داريم كه اولي فايل اجرايي برنامه ما است و دومي هم ترجمه فايل hellosymbian.rss است كه حاوي منابع برنامه است.

توجه داشته باشيد كه مسير فايلها در كامپيوتر را مطابق كامپيوتان تصحيح كنيد. مثلاً اگر SDK را در D نصب كردهايد، آن را تصحيح

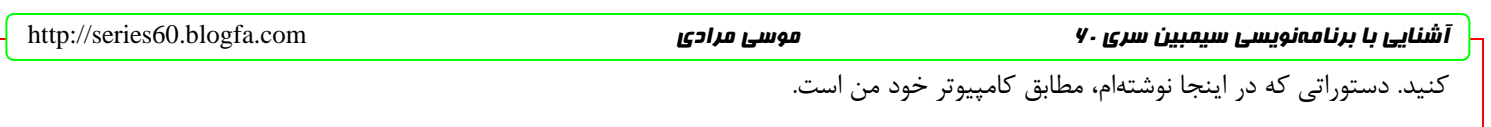

حالا دوباره سراغ Prompt Command ميرويم. از پوشه group بالا بياييد و وارد sis شويد. در اينجا دستور زير را وارد كنيد:

makesis hellosymbian.pkg HelloSymbian(v1.00).sis

در اينجا برنامه makesis فايل pkg پاس شده به خود را ميخواند و طبق دستورات آن، فايل sis با نام مشخص شده را ميسازد. دقت داشته باشيد كه دادن نام فايل sis اختياري است. اگر آن را ننويسيد يك فايل sis با نام فايل pkg ميسازد.

حال ميتوانيد فايل sis را به موبايلتان انتقال دهيد و آن را نصب كرده و از اولين برنامه خودتان كه با دستهاي خودتان نوشتهايد و حاصل دسترنج خودتان است و منت IDEها را نكشيدهايد(!) لذت ببريد.

و تصاويري از اين برنامه در موبايل من:

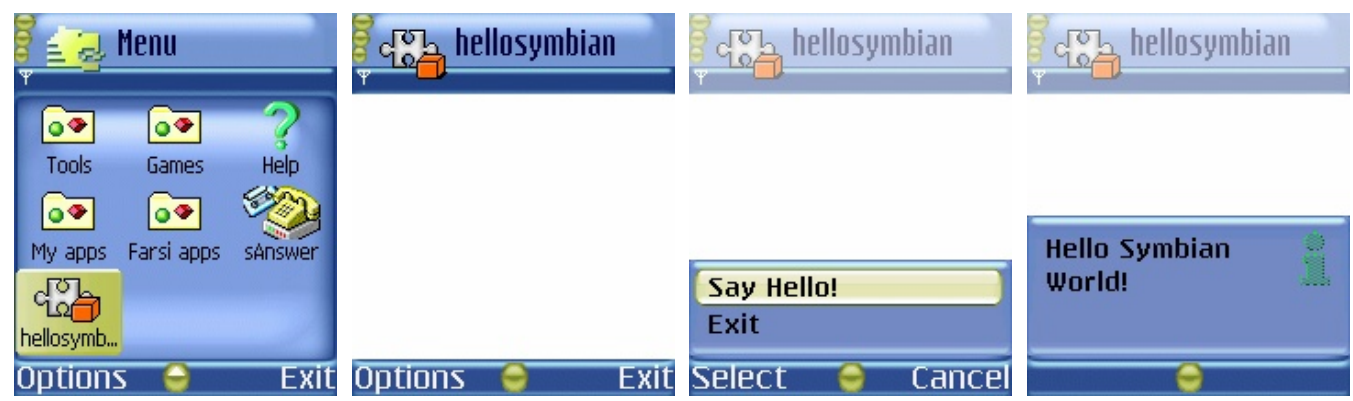

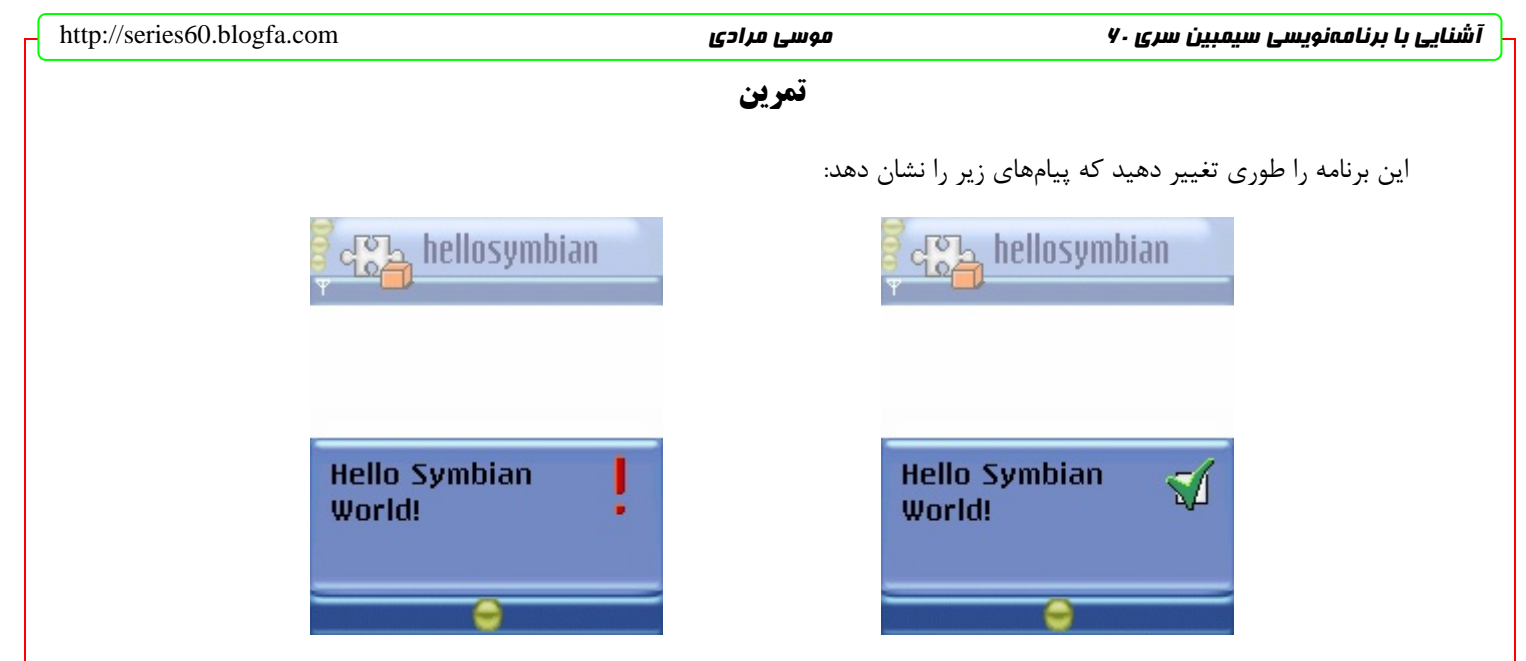

راهنمايي: به جاي CAknInformationNote از CAknErrorNote و CAknConfirmationNote استفاده كنيد. (البته راهنمايي

كه چه عرض كنم، همه جواب همين بود!)

# **سخن آخر**

خوشحالم كه توانستم نوشتن اين مقاله را تمام كنم. برخلاف مقالات قبلي، اين مقاله ترجمه نبود و خودم آن را نوشتم، به همين دليل وقت زيادي برد.

اميدوارم اين مقاله برايتان مفيد بوده باشد. ضمناً تصميم دارم ادامه اين مقاله را در pdf جداگانهاي بنويسم و نحوه فارسي كردن و بعضي چيزهاي ديگر را توضيح دهم. البته شما منتظر من نمانيد و خودتان دست به كار شويد. بهترين منبع هم براي يادگيري همانطور كه در مقدمه هم گفتم، مستندات SDK است.

اكنون كه توانستيد مقدمات برنامهنويسي سيمبين را ياد بگيريد، ادامه راه برايتان آسان شده است. براي افزايش اطلاعاتتان علاوه بر يادگيري از طريق منابع مختلف، ميتوانيد از روش كد خواندن هم استفاده كنيد. روشي بسيار مؤثر كه من خودم از اين طريق چيزهاي زيادي ياد گرفتهام. براي اين كار ميتوانيد از پروژههاي نمونهاي كه همراه SDK آمدهاند، استفاده كنيد. اول برنامههاي ساده را باز كنيد و كدهايشان را بخوانيد و ببينيد كه چگونه كارهاي برنامه را پيادهسازي كردهاند.

سؤالات و مشكلاتتان را در مورد اين مقاله به ايميل <u>mousamk@gmail.com</u> بفرستيد. انتقاد و پيشنهادي هم بود در خدمتيم. بازديد از وبلاگ من هم يادتان نرود:

[http://series60.blogfa.com](http://series60.blogfa.com/) [http://symbiandeveloper.blogfa.com](http://symbiandeveloper.blogfa.com/)

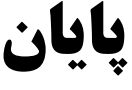